## **Anleitung Kontoeröffnung Parkingpay**

- 1. Parkingpay-App auf das Smartphone laden oder auf der Homepage www.parkingpay.ch den Button "Registrieren" wählen
- 2. Personalien erfassen
- 3. Automarke und Kennzeichen aller Fahrzeuge erfassen, mit welchen zulasten des Parkingpay-Kontos geparkt werden darf
- 4. Daten überprüfen und bestätigen
- 5. Konto aktivieren und nach den individuellen Bedürfnissen einrichten

Laden Sie die Parkingpay-App aus Google-Play oder dem App-Store herunter, bei anderen Betriebssystemen nutzen Sie die Web-Applikation. Sie können die Aktivierung auch an einem PC über www.parkingpay.ch vornehmen.

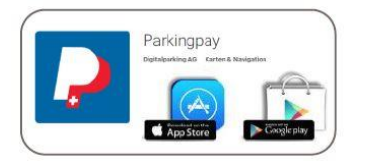

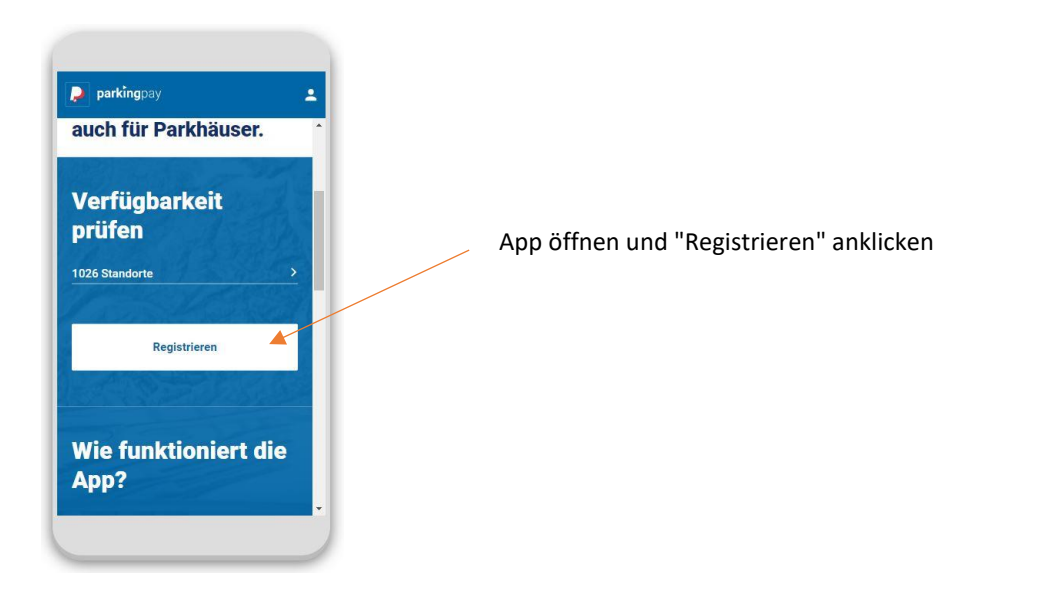

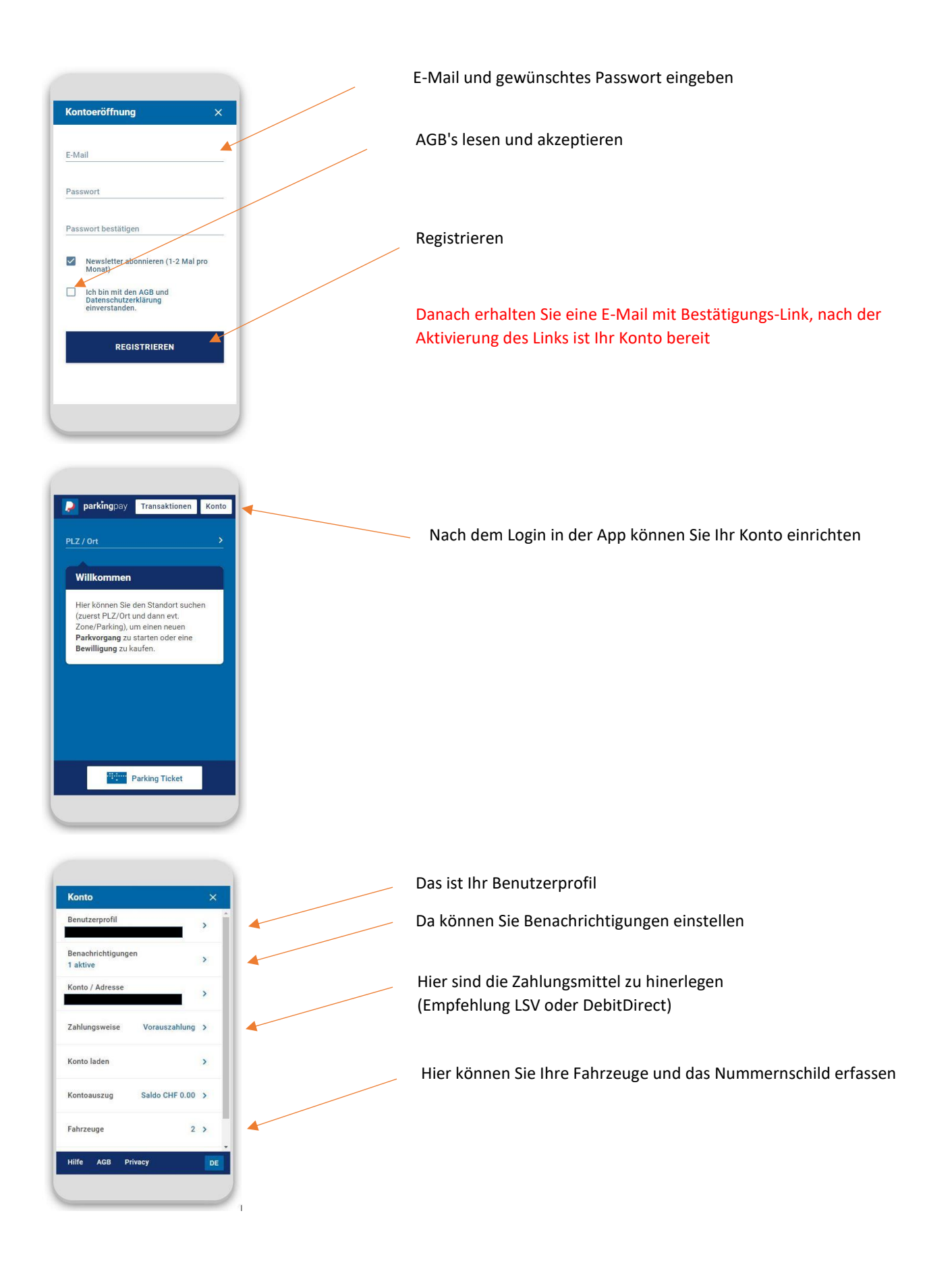

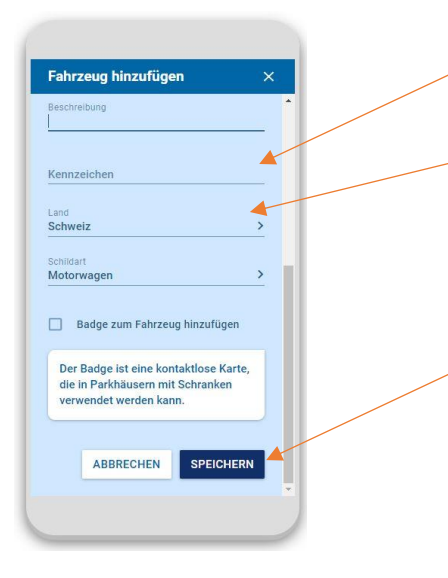

**Wichtig:** Geben Sie Ihr Kontrollschild korrekt ein. Dieses wird dann durch die Kontrollorganisation gescannt und verglichen.

Bei ausländischen Kontrollschildern unbedingt das Land anpassen.

Speichern Sie die Eingabe. Ihr Parkingpay-Konto ist nun aktiviert und einsatzbereit.

## **Anleitung Kauf einer Bewilligung**

- 1. Den Standort sowie die gewünschte Zone wählen.
- 2. Die Bewilligungsart sowie das gewünschte Fahrzeug auswählen und die Freigabe beantragen. Bei positivem Entscheid über die Freigabe ist das Kontrollschild nach drei bis fünf Werktagen freigeschaltet und die gewünschte Parkbewilligung kann gekauft werden. Nach erfolgreicher Freigabe durch die Regionalpolizei unteres Fricktal erhalten Sie eine E-Mail mit der Bestätigung der Registrierung und der Aufforderung eine Kopie des Fahrzeugausweises und Arbeitgeberbestätigung (bei Parkbewilligungen für Berufstätige am Arbeitsort) per E-Mail einzureichen.
- 3. Die gewünschte Parkbewilligung und Dauer wählen. Mit Klick auf "Kaufen" wird der Betrag vom Parkingpay-Konto abgebucht und die Parkbewilligung ist ab dem gewählten Datum automatisch aktiv.

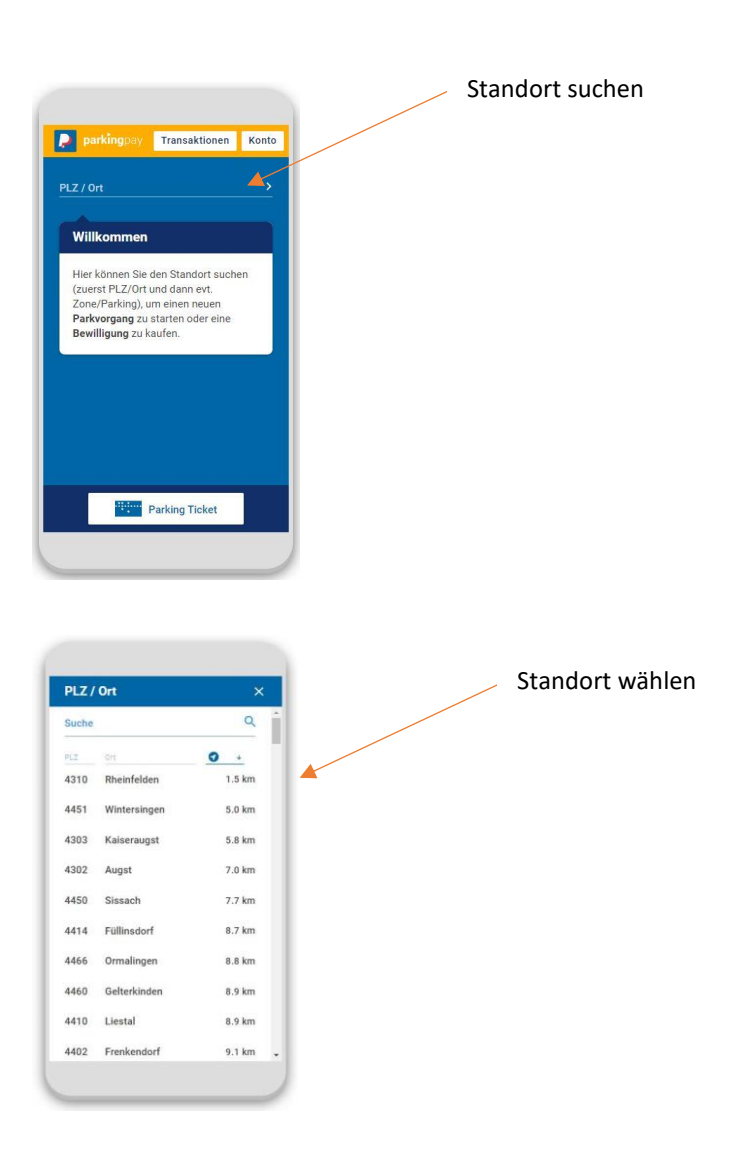

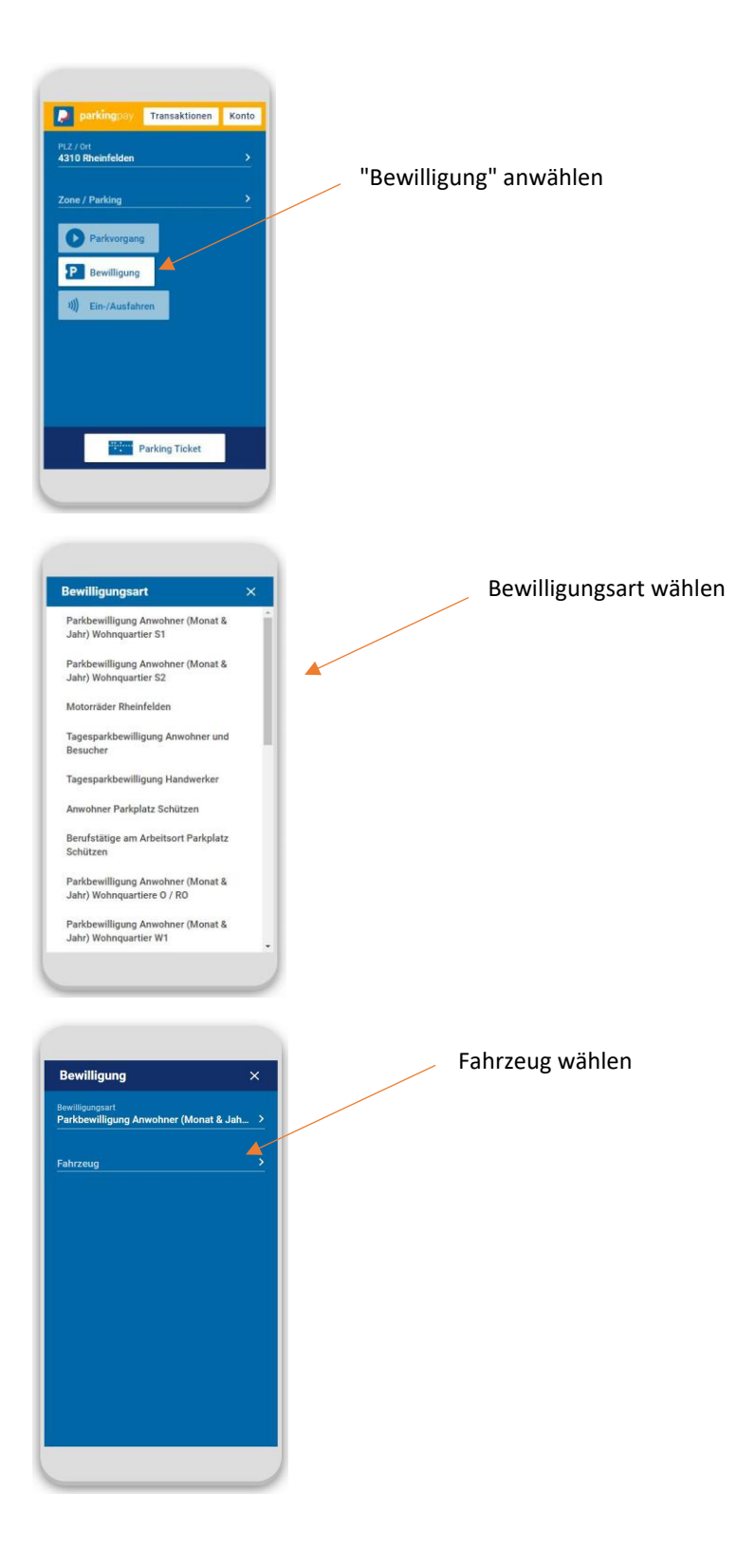

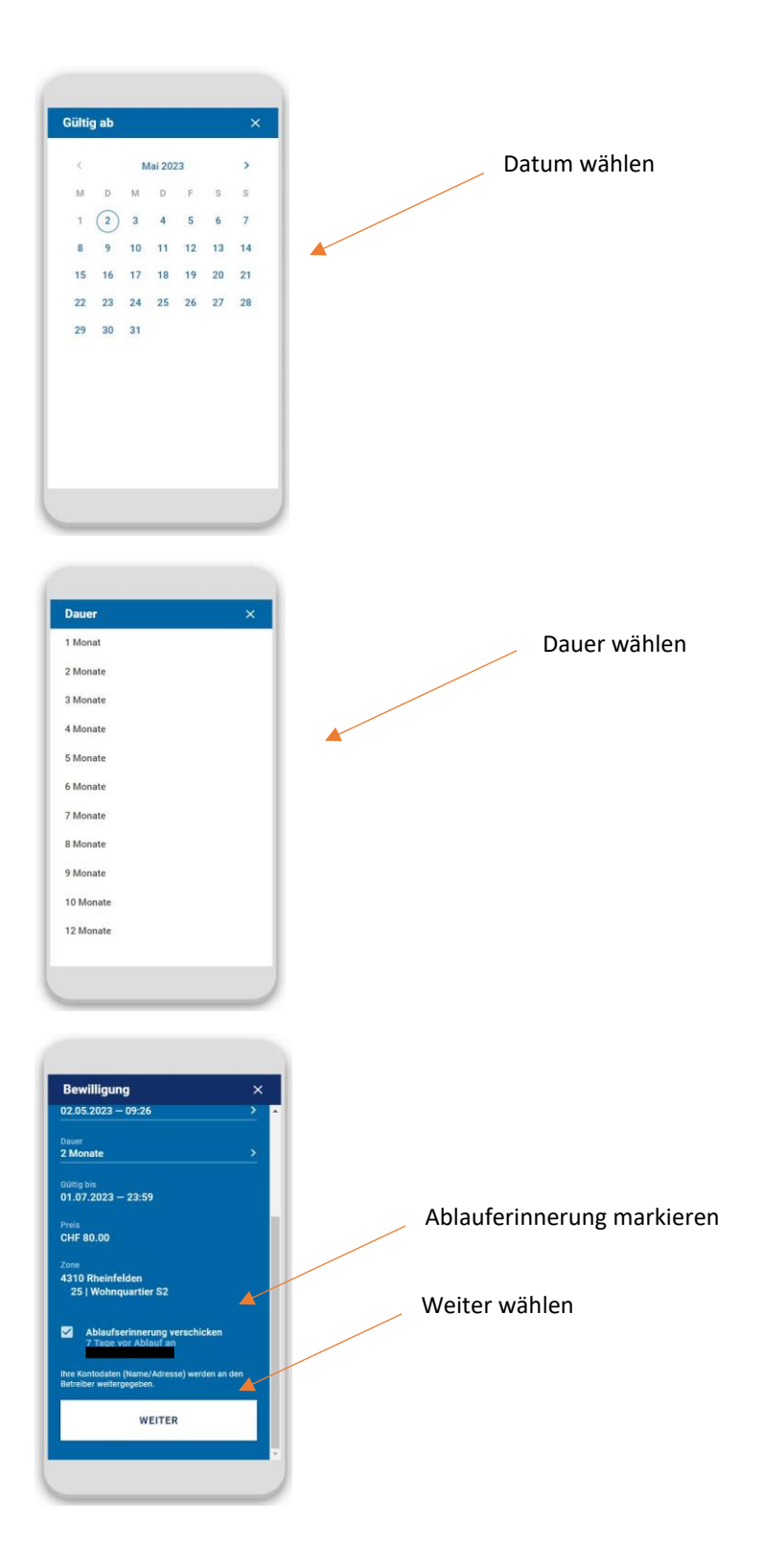

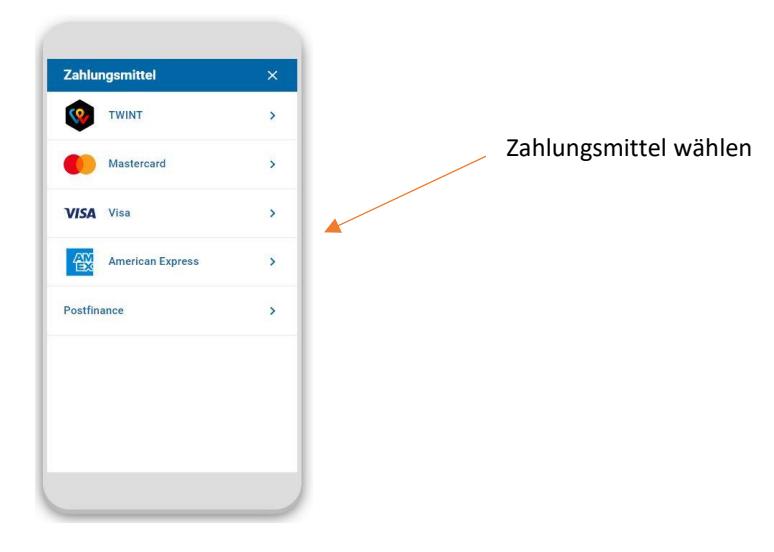

## **Häufige Fragen und Antworten**

Was kostet die Registrierung bei Parkingpay?

- Die Registrierung wie auch der Download der Pakringpay-App sind kostenlos

Wie funktioniert Parkingpay?

- Dazu finden Sie eine Anleitung auf [www.parkingpay.ch](http://www.parkingpay.ch/)

Kann man ohne Mobiltelefon die Parkbewilligung beziehen?

- Sie können die Parkbewilligung für einzelne Tage, Monate oder ein ganzes Jahr erwerben. Die Registrierung erfolgt einmalig von einem beliebigen Computer aus.

Wie lädt man Guthaben auf das Parkingpay-Konto?

- Bei der Registrierung am Computer oder über das Mobiltelefon können Sie für die Bezahlung der Parkgebühren unter verschiedenen Optionen auswählen: Kredit-, Debit- oder Postkarte.

Können mehrere Fahrzeuge mit einer Bewilligung betrieben werden?

- Es können höchstens drei Fahrzeuge (zehn für Handwerker) registriert werden, jedoch dürfen nicht mehrere gleichzeitig parken.

Wo bekommt man Hilfe beim Registrieren von Parkingpay?

- Die Registrierung wie auch das Lösen von Parkbewilligungen mit der Parkingpay-App sind selbsterklärend. Sollten Sie trotzdem Hilfe benötigen, wenden Sie sich bitte an den kostenlosen Helpdesk von Parkingpay: Tel. 0848 330 555